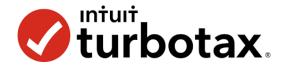

TEACHER CHECKLIST COMPLETE THE FOLLOWING BEFORE TEACHING TURBOTAX

### □ CONNECT TO TURBOTAX THROUGH THE EDUCATIONAL LINK.

| Action step: | Follow the directions on the first page of the Step-By-Step Guide<br>You will be accessing an educational version of TurboTax |
|--------------|----------------------------------------------------------------------------------------------------|
|              | https:// accounts.intuit.com/turbotaxonline/education                                                                         |
|              | This is different than the official TurboTax site.                                                                            |

### □ **CREATE** AN ACCOUNT.

Action step:Follow the directions on the first page of the Step-By-Step Guide<br/>Create a fictional email address that ends in "@intuiteducation.com"<br/>Note: You cannot re-access TurboTax's educational site even with the<br/>username and password that you created. Plan to complete the tax filing<br/>process in one session.

### □ CHOOSE A PROFILE AND W2

Action step:There are several different W2 personas from which to choose for this<br/>activity. All will give students a similar experience in filing taxes, but there<br/>are variations in income, age, job, etc. Select one that suits you.

### CONTINUE FILING TAXES FOR THE SELECTED PERSONA

Action step:Follow the directions on Part 2 of the Step-By-Step Guide<br/>Navigate through TurboTax, enter information as prompted.<br/>Manually enter the W2 (do not select auto-import, it will not work).

#### □ **COMPLETE** AND PRINT

Action step:When you get to the W2 summary screen (shown on Part 3 of the Step-<br/>By-Step Guide), you are ready to download or print the tax return. This is<br/>the final step for this activity, do not continue on TurboTax past this.

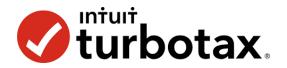

## **STEP-BY-STEP GUIDE TO TURBOTAX**

The following guide will help you log into TurboTax and then complete the tax simulation.

Part 1 is to login to TurboTax. Part 2 is doing taxes. Part 3 is completing the tax return.

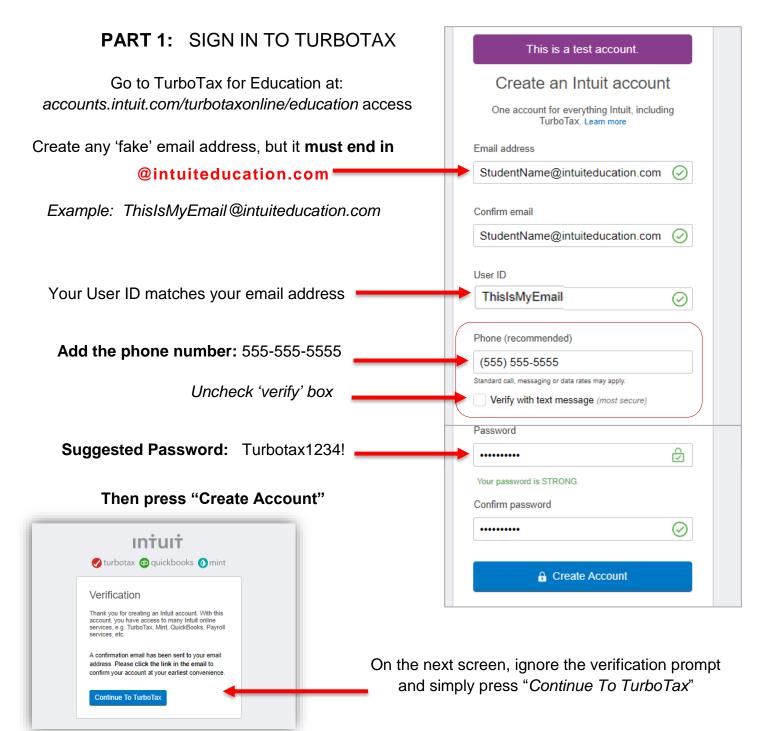

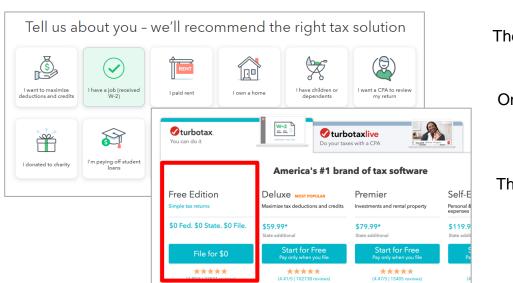

There are many steps and pages to completing taxes.

On the first screen, select that you have a job with a W-2.

Then scroll down and choose Free Edition: "File for \$0"

As you move through TurboTax, a couple of general tips.

- 1. On every screen, you'll have to click or enter information in order to continue.
- 2. You will be asked many questions.

The answers provided on the W2 provide many answers, such as Soc Sec number and occupation.

You might be asked a question for which you aren't sure of an answer. See the following page for answers to confusing questions

- 3. There are about 20 screens to click through before getting to the section to enter W2 financial information.
- How are you feeling about doing your taxes?

  Image: State of birth

  Image: State of birth

  Image: State of birth

  Image: State of birth

  Image: State of birth

  Image: State of birth

  Image: State of birth

  Image: State of birth

  Image: State of birth

  Image: State of birth

  Image: State of birth

  Image: State of birth

  Image: State of birth

  Image: State of birth

  Image: State of birth

  Image: State of birth

  Image: State of birth

  Image: State of birth

  Image: State of birth

  Image: State of birth

  Image: State of birth

  Image: State of birth

  Image: State of birth

  Image: State of birth

  Image: State of birth

  Image: State of birth

  Image: State of birth

  Image: State of birth

  Image: State of birth

  Image: State of birth

  Image: State of birth

  Image: State of birth

  Image: State of birth

  Image: State of birth

  Image: State of birth

  Image: State of birth

  Image: State of birth

  Image: State of birth

  Image: State of birth

  Image: State of birth

  Image: State of birth

  Image: State of birth

  Image: State of birth

  Image: State of birth

  Image: State of birth

  Image: State of birth

  Image: State of birth

  <
- 4. This TurboTax for Education requires users to manually type in tax information and W2s because it is all fictional. TurboTax may ask to auto-import, but you cannot do that.

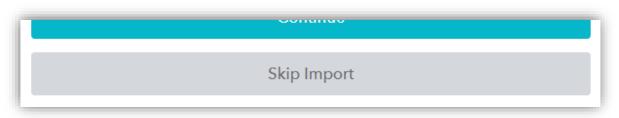

# PART 2: DOING YOUR TAXES

### THINGS TO KNOW DURING THE PROCESS

Last year: You used "other tax software"

### Personal info:

See worksheet simulations with all information needed to file your taxes.

You'll see occupation, date of birth, SSN, phone number, and more.

### Financial picture:

Read the paragraph on your W-2 closely to learn how to answer.

### **Miscellaneous information:**

- You are independent and cannot be claimed by anyone else
- If boxes 7-14 on your W-2 are blank, leave them blank in TurboTax
- You had health coverage all year, not with a gov. assisted program
- You did/do NOT:
  - Make money in another state
  - o Have dependents
  - Receive retirement income, income from gambling, or other.

**EINs:** Your employer EINs are on the worksheet.

-----

When you get to the following screen, you are ready to finish (see Part 3)

|                                                     | 🔍 Search                                                                                                    | Help                                                                                                    | 🞴 Live Tax Advic                                                                                                    |
|-----------------------------------------------------|----------------------------------------------------------------------------------------------------|----------------------------------------------------------------------------------------------------|----------------------------------------------------------------------------------------------------|
| e Deductions & Credits                              | Other Tax Situations                                                                                                    | Fede                                                                                                    | eral Review                                                                                                    |
| ur W-2 info                                         |                                                                                                    |                                                                                                    |                                                                                                    |
| to report, add them here. You can also edit or dele | ete any of the W-2s you've alre                                                                                                    | ady reported.                                                                                                    |                                                                                                    |
| Box 1 Wages, tips                                   | , other Box 2 Federal income t                                                                                                    | ax withheld                                                                                                    |                                                                                                    |
| \$11,5                                              | 00.00                                                                                                    | \$874.00                                                                                                    | Edit                                                                                                    |
| \$11,5                                              | 00.00                                                                                                    | \$874.00                                                                                                    |                                                                                                    |
| e                                                   | e Deductions & Credits<br><b>ur W-2 info</b><br>s to report, add them here. You can also edit or dele<br>Box 1 Wages, tips<br>\$11,5 | e Deductions & Credits Other Tax Situations Ur W-2 info s to report, add them here. You can also edit or delete any of the W-2s you've alre Box 1 Wages, tips, other Box 2 Federal income t \$11,500.00 | e Deductions & Credits Other Tax Situations Feder<br>Cur W-2 info<br>s to report, add them here. You can also edit or delete any of the W-2s you've already reported.<br>Box 1 Wages, tips, other Box 2 Federal income tax withheld<br>\$11,500.00 \$874.00 |

| ٥                                |                                | Q                     |
|----------------------------------|--------------------------------|-----------------------|
| I<br>TurboTax                    | Other tax<br>software          | Accountant/tax<br>pro |
|                                  |                                | ?                     |
| Tax service (H&R<br>Block, etc.) | Didn't file taxes<br>last year | Other                 |

# PART 3: COMPLETE AND PRINT

After getting to the W2 summary screen, you are ready to download or print your taxes.

| Click "Tax Tools" on the left<br>Tools<br>Print Center<br>Clear & Start Over<br>Click to print this year's tax return.<br>Press continue                                                                                                    | t side of the screen and click on " <b>Print Center</b> "           TurboTax Print Center           Print, save or preview this year's return                       |
|----------------------------------------------------------------------------------------------------|----------------------------------------------------------------------------------------------------|
| Select "Use my Info" to download your W-2s<br>and Click "Continue to Print"                                                                                                    | To file, please enter your registration<br>✓ Use my info from my tax return<br>First name<br>Jamie<br>Jamie<br>Address                                              |
| TurboTax Print Center         Let us know what you'd like to print or download.         Image: 2019 Federal returns         Select which forms you'd like to print or download (applies to any return selected able)         Image: Just my tax return(s)         Include government worksheets (optional)         Include government and TurboTax worksheets (optional)         View or print forms | Choose <b>Federal</b> return.<br>Select just your tax return.<br>SAVE or PRINT. Once you log<br>out or end your session, you won't<br>be able to access this again! |

CONGRATULATIONS! YOU FILED TAXES!